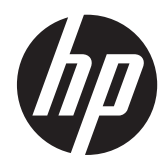

Riistvara kasutusjuhend

HP Compaq 8200 Elite kõik ühes äriklassiarvuti

© Copyright 2011 Hewlett-Packard Development Company, L.P. Käesolevas dokumendis sisalduvat teavet võidakse muuta ilma sellest ette teatamata.

Microsoft, Windows ja Windows Vista on ettevõtte Microsoft Corporation kaubamärgid või registreeritud kaubamärgid Ameerika Ühendriikides ja/või muudes riikides.

Ainsad HP toodete ja teenuste garantiid on sätestatud otsestes garantiiavaldustes, mis on kaasas nende toodete ja teenustega. Käesolevas dokumendis avaldatut ei või mingil juhul tõlgendada täiendava garantii pakkumisena. HP ei vastuta siin leiduda võivate tehniliste või toimetuslike vigade ega väljajättude eest.

Käesolev dokument sisaldab autorikaitseseadustega kaitstud omanditeavet. Ühtki selle dokumendi osa ei tohi ilma Hewlett-Packard Company eelneva kirjaliku loata kopeerida, paljundada ega muusse keelde tõlkida.

#### **Riistvara kasutusjuhend**

HP Compaq 8200 Elite kõik ühes äriklassiarvuti

Esimene trükk (mai 2011)

Dokumendi osa number: 656771-E41

### **Teave selle kasutusjuhendi kohta**

Käesolev juhend sisaldab põhilisi selle arvutimudeli uuendamiseks vajalikke juhiseid.

- **HOIATUS!** Niimoodi märgistatud tekst viitab sellele, et juhiste mittejärgimine võib põhjustada kehavigastusi või surma.
- **ETTEVAATUST.** Niimoodi märgistatud tekst viitab sellele, et juhiste mittejärgimine võib põhjustada kahjustusi seadmele või teabekadu.
- **MÄRKUS.** Niimoodi märgistatud tekst annab olulist lisateavet.

# **Sisukord**

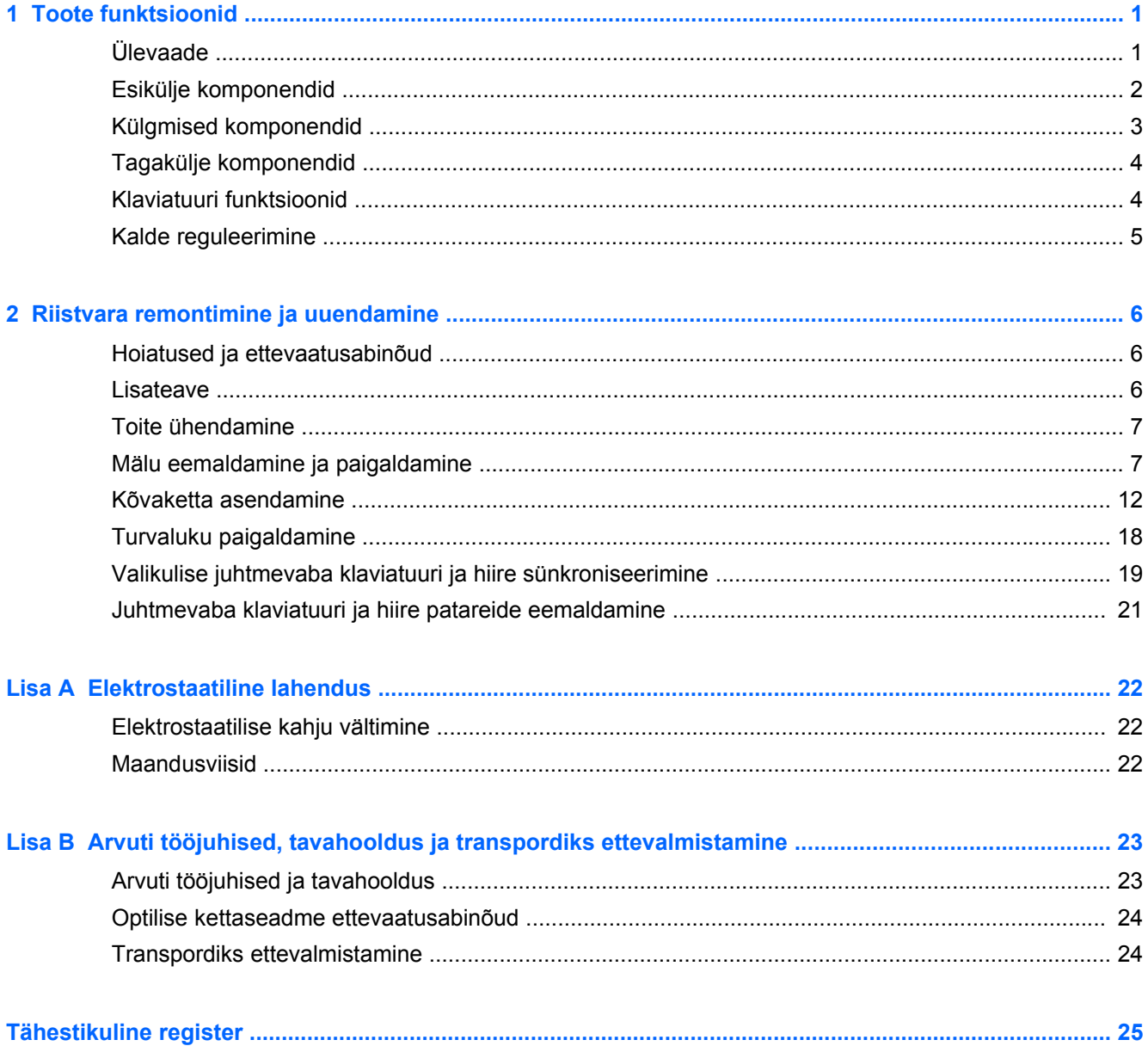

# <span id="page-6-0"></span>**1 Toote funktsioonid**

## **Ülevaade**

**Joonis 1-1** HP Compaq 8200 Elite kõik ühes äriklassiarvuti

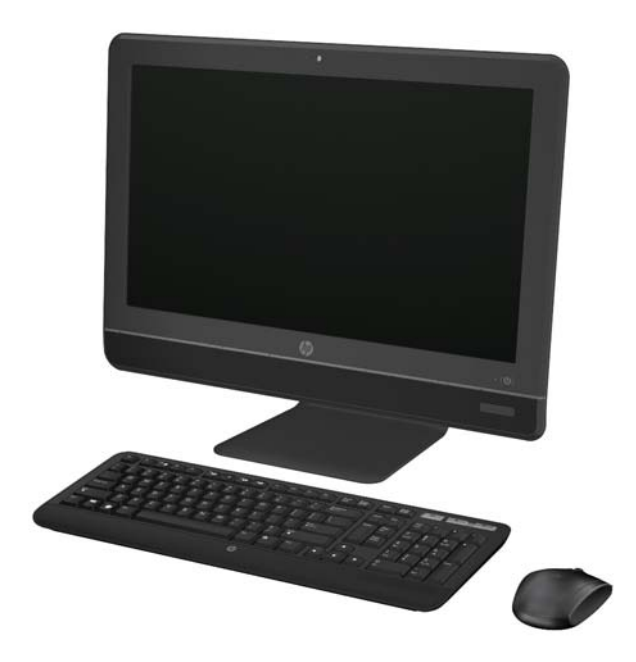

HP Compaq 8200 Elite kõik ühes äriklassiarvutil on järgnevad funktsioonid:

- Integreeritud kõik ühes konstruktsioon
- 23-tollise diagonaaliga laiekraan Full HD WLED virvenduskaitsega kuvar (1080p)
- Reguleeritav kalle
- Teise põlvkonna Intel® Core™ i protsessorid
- vPro tehnoloogiaga Intel Q67 kiibikomplekt
- Windows 7 Professionali 32- või 64-bitine operatsioonisüsteem
- Integreeritud Intel®-i HD-graafikakaart
- Integreeritud gigabitine võrguühendus (10/100/1000 NIC)
- Kuni 8 GB DDR3 SDRAM-i mälu
- Kuni 1 TB kõvaketas
- Sahtliga HP SuperMulti DVD-kirjutaja draiv
- **•** 6-ühes meediumikaardilugeja
- 6 USB-porti
- HD-veebikaamera ja mikrofon
- <span id="page-7-0"></span>● Valikuline juhtmevaba LAN
- **•** Premiumi stereokõlarid
- **TPM 1.2 ühilduv sisemine turvakiip**
- Korpuse tagaküljel olevad eemaldatavad paneelid võimaldavad kasutajatel või tehnikutel hooldada arvutit kergelt ja mugavalt
- Automaatse logimisvõimalusega näotuvastus HP ProtectToolsi tarkvara jaoks
- ENERGY STAR®-ile sobiv, EPEAT® Silver registreeritud ja pakub 89% energiatõhusat toidet
- Juhtmega ja juhtmeta klaviatuuride ja hiirte valik

### **Esikülje komponendid**

**Joonis 1-2** Esikülje komponendid

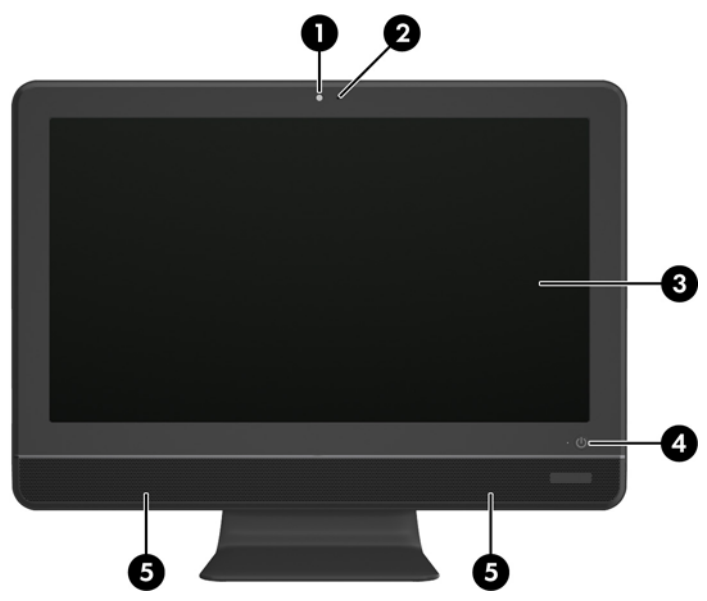

**Tabel 1-1 Esikülje komponendid**

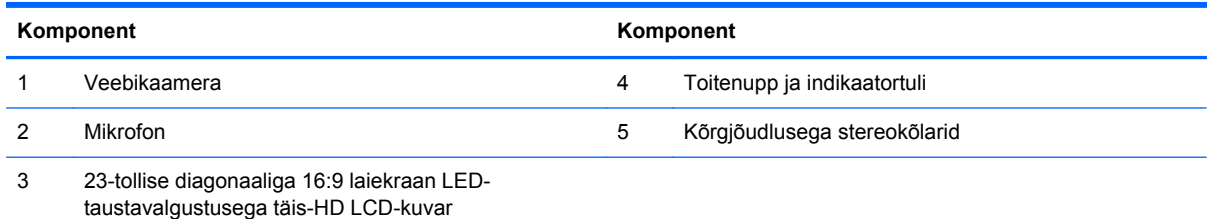

## <span id="page-8-0"></span>**Külgmised komponendid**

**Joonis 1-3** Külgmised komponendid

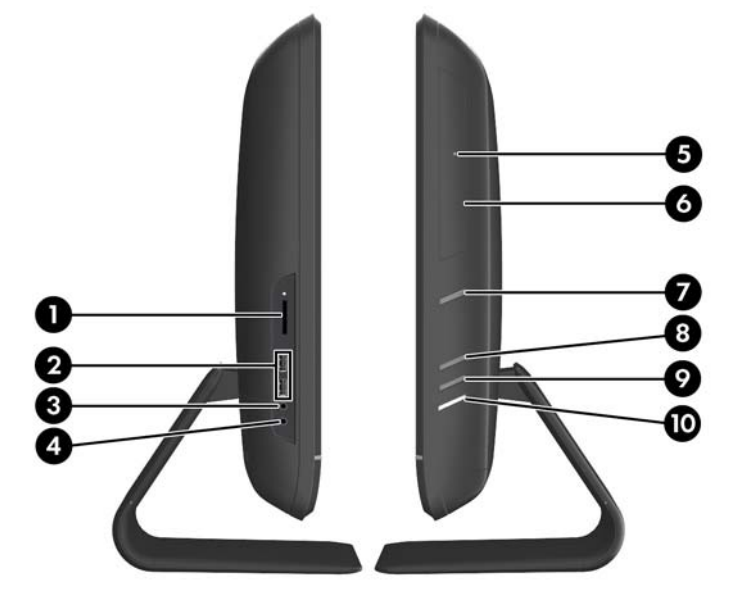

#### **Tabel 1-2 Külgmised komponendid**

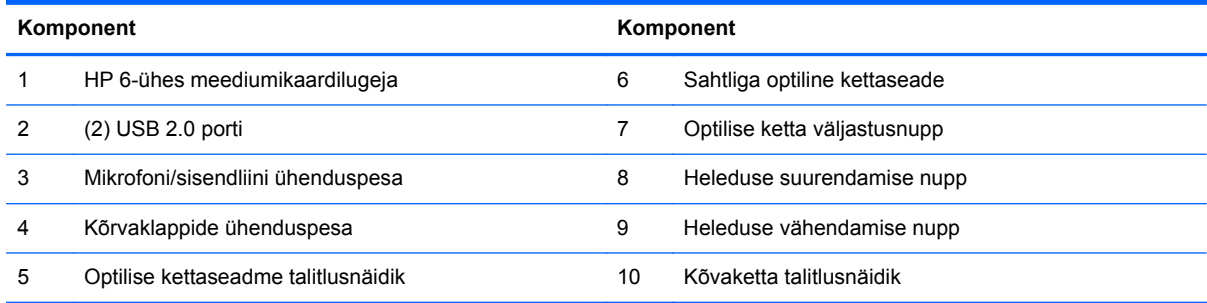

## <span id="page-9-0"></span>**Tagakülje komponendid**

**Joonis 1-4** Tagakülje komponendid

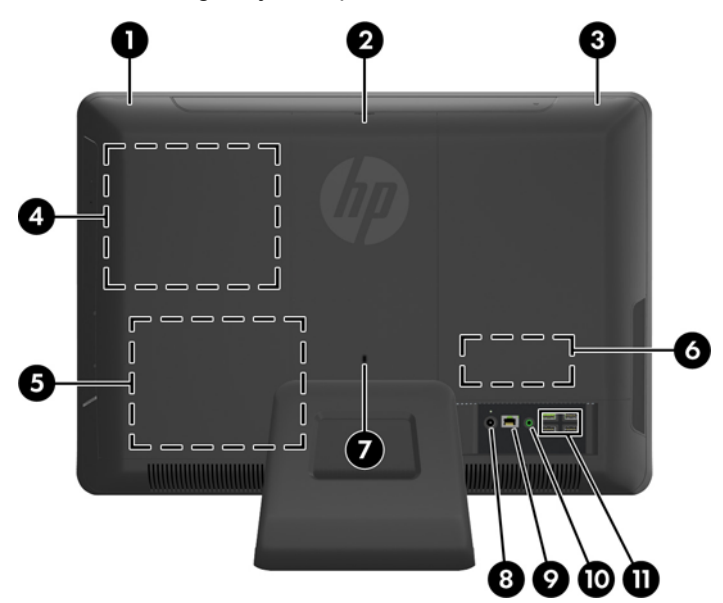

#### **Tabel 1-3 Tagakülje komponendid**

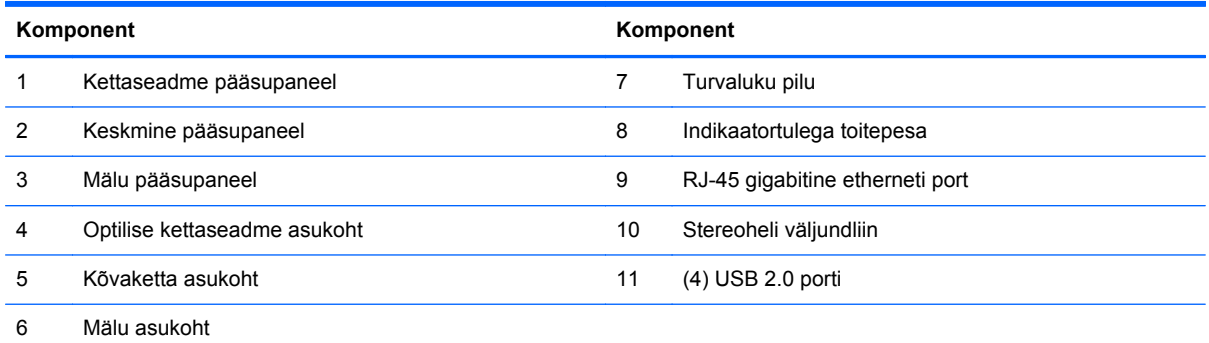

## **Klaviatuuri funktsioonid**

**Joonis 1-5** Klaviatuuri funktsioonid

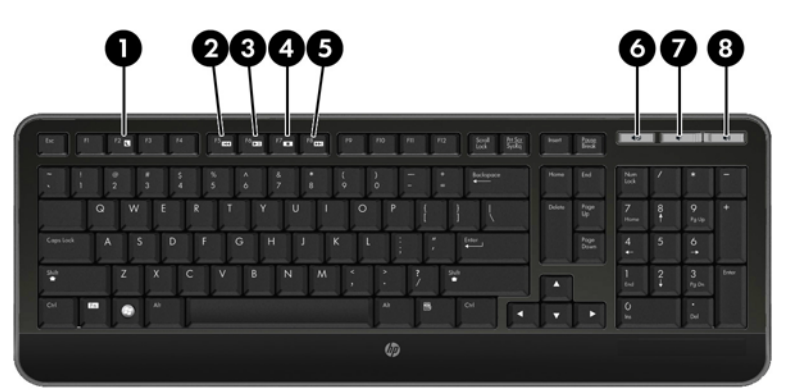

#### <span id="page-10-0"></span>**Tabel 1-4 Klaviatuuri funktsioonid**

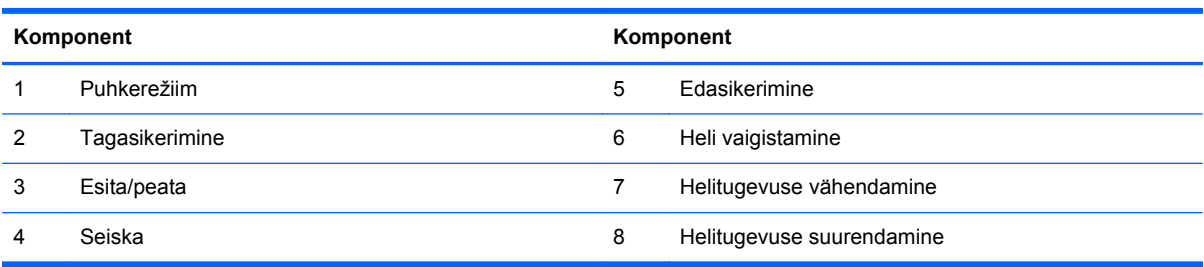

## **Kalde reguleerimine**

Silmade jaoks mugavale tasemele reguleerimiseks on arvutit võimalik kallutada kuni 5 kraadi ettepoole ja kuni 20 kraadi tahapoole.

**Joonis 1-6** Kalde reguleerimine

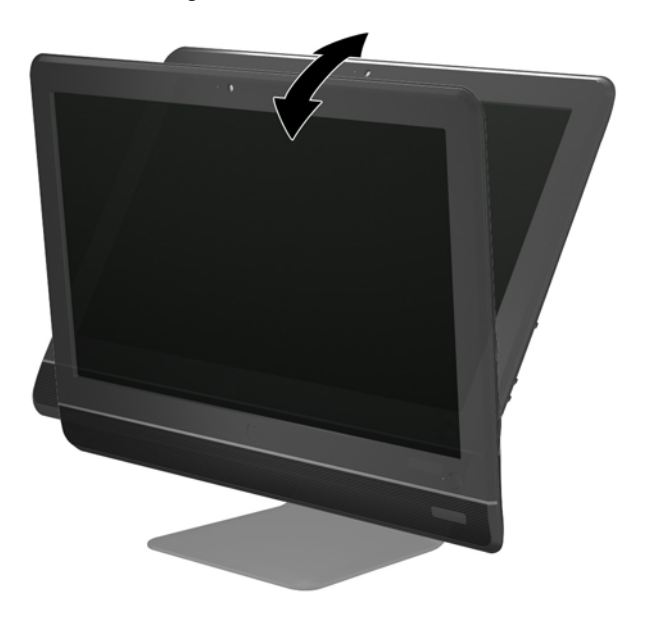

# <span id="page-11-0"></span>**2 Riistvara remontimine ja uuendamine**

### **Hoiatused ja ettevaatusabinõud**

Enne täiendamist lugege hoolikalt kõiki selles juhendis sisalduvaid asjakohaseid juhiseid, ettevaatusabinõusid ja hoiatusi.

**HOIATUS!** Elektrilöögist, kuumadest pindadest või tulest põhjustatud enda vigastamise ohu vähendamiseks tehke järgmist:

Eemaldage toitekaabel vooluvõrgust ja laske sisemistel süsteemikomponentidel enne nende puudutamist jahtuda.

Ärge ühendage telekommunikatsiooni- või telefonikonnektoreid võrgukontrolleri (NIC) pesadesse.

Ärge jätke ühendamata toitejuhtme maandusviiku. Maanduspistik on oluline ohutusseadis.

Ühendage toitejuhe maandatud pistikupessa, millele pääseb igal ajal kergesti ligi.

Oma ohutuse huvides ärge asetage midagi toitejuhtmetele ega -kaablitele. Sättige need nii, et keegi ei astuks neile kogemata peale ega komistaks nende taha. Ärge tõmmake juhtmest ega kaablist. Pistikupesast eemaldades haarake juhtme pistikust.

Raskete vigastuste ohu vähendamiseks lugege *Ohutuse ja mugavuse juhendit*. Juhendis on kirjeldatud töökoha ettevalmistamist ning arvutikasutajate kehahoiakut, tervisekaitset ja tööharjumusi. Samuti sisaldab juhend olulist elektri- ja mehaanilise ohutuse alast teavet. Juhend on saadaval veebis aadressil [http://www.hp.com/ergo.](http://www.hp.com/ergo)

**HOIATUS!** Arvutid, mis on paigutatud ebasobival viisil kummutitele, raamaturiiulitesse, riiulitele, laudadele, kõlaritele, kirstudele või kärudele, võivad kukkuda ümber ja tuua kaasa kehavigastusi.

Hoolikas tuleb olla kõikide arvutiga ühendatud juhtmete ja kaablite vedamisel, et neid ei saaks tõmmata, haarata ega nende taha komistada.

A **HOIATUS!** Sisaldab voolu all olevaid ja liikuvaid osi.

Enne pääsupaneelide eemaldamist eraldage seadmed vooluvõrgust.

Enne seadmete taaspingestamist kinnitage kõik pääsupaneelid kindlalt oma kohale tagasi.

**ETTEVAATUST.** Staatiline elekter võib kahjustada arvuti elektrikomponente või lisaseadmeid. Seepärast maandage alati enne nende toimingute alustamist endasse kogunenud staatiline elekter, puudutades korraks mõnda maandatud metallobjekti. Lisateavet leiate jaotisest [Elektrostaatiline](#page-27-0) [lahendus lk 22.](#page-27-0)

Kui arvuti on ühendatud vahelduvvooluallikasse, rakendub emaplaadile alati pinge. Enne arvuti avamist eemaldage sisemiste komponentide kahjustamise vältimiseks toitekaabel vooluvõrgust.

### **Lisateave**

Lisateavet riistvarakomponentide eemaldamise ja asendamise, häälestusutiliidi Computer Setup (Arvuti seadistamine) ja tõrkeotsingu kohta leiate arvutimudeli jaoks mõeldud juhendist Maintenance and Service Guide (hooldus- ja teenindusjuhend; ainult inglise keeles), mis on saadaval veebiaadressil [http://www.hp.com.](http://www.hp.com)

### <span id="page-12-0"></span>**Toite ühendamine**

- **1.** Ühendage toitejuhe arvuti tagaküljel olevasse toitepesasse (1).
- **2.** Ühendage kolmeharuline toitepistik adapterisse (2) ja pistikupesasse (3).

**Joonis 2-1** Toite ühendamine

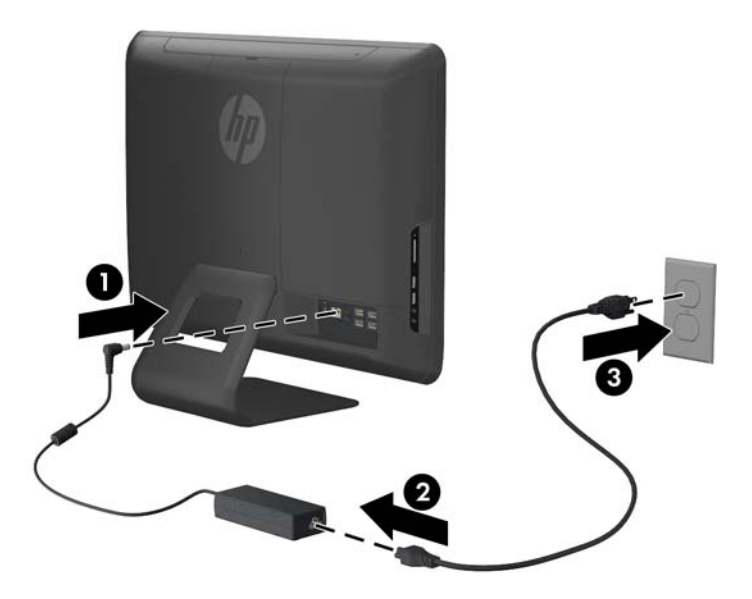

- **3.** Ühendage kõik lisaseadmete kaablid vastavalt vajadusele nende vastavatesse portidesse.
- **4.** Vajutage arvuti sisse lülitamiseks selle esiküljel olevale toitenupule.

### **Mälu eemaldamine ja paigaldamine**

Arvuti on varustatud DDR3-SDRAM-mälu pisi-DIMM-idega (SODIMM).

Emaplaadi mälupesades on ruumi kuni kahe standardse SODIMM-i paigaldamiseks. Tehases on nendesse mälupesadesse paigaldatud vähemalt üks SODIMM. Mälu maksimumtoe saavutamiseks võite emaplaadile panna kuni 8 GB mälu.

Süsteemi tõrgeteta töötamiseks peavad SODIMM-id olema:

- olema standardikohaselt 204 viiguga
- ühilduma puhverdamata veakontrollita (non-ECC) PC3-10600 DDR3-1333 MHz süsteemiga;
- 1,5 V DDR3-SDRAM-SODIMM-id

DDR3-SDRAM-SODIMM-id peavad samuti:

- toetama CAS-latentsust 9 DDR3 1333 MHz puhul (ajastusega 9-9-9);
- sisaldama kohustuslikku Joint Electronic Device Engineering Councili (JEDEC) spetsifikatsiooni

Lisaks toetab arvuti:

- 512 Mbit, 1 Gbit ja 2 Gbit veakontrollita (non-ECC) mälutehnoloogiaid;
- ühe- ja kahepoolseid SODIMM-e
- SODIMM-e, mis on koosnevad x8 ja x16 seadmetest; SODIMM-e, mis on koosnevad x4 SDRAM-moodulitest, ei toetata

#### **MÄRKUS.** Kui paigaldate arvutisse toeta SODIMM-id, ei tööta süsteem korralikult.

Mälu pääsupaneeli taga asub emaplaadil kaks mälupesa. Mälumoodulite eemaldamiseks või paigaldamiseks tehke järgnevat:

- **1.** Eemaldage/eraldage kõik turvaseadmed, mis võivad arvuti avamist takistada.
- **2.** Eemaldage arvutist kõik irdkandjad, nagu laserkettad või USB-välkmäluseadmed.
- **3.** Sulgege arvuti õigesti operatsioonisüsteemi kaudu ja lülitage seejärel välja kõik välisseadmed.
- **4.** Eemaldage toitekaabel vooluvõrgust ning eraldage kõik välisseadmed.
- **ETTEVAATUST.** Enne mälumoodulite lisamist või eemaldamist peate lahutama arvuti toitejuhtme vooluvõrgust ja ootama umbes 30 sekundit, kuni arvuti toitepinge kaob. Hoolimata toitelüliti asendist on mälumoodulid alati pinge all seni, kui arvuti on vahelduvvooluvõrku ühendatud. Mälumoodulite lisamine või eemaldamine siis, kui arvuti on pinge all, võib põhjustada parandamatuid kahjustusi mälumoodulitele või emaplaadile.
- **5.** Asetage arvuti pehmele tasasele pinnale ekraan allpool. HP soovitab asetada arvuti alla teki, rätiku või pehme riide, et kaitsta ekraani pinda kriimustuste ja muude kahjustuste eest.
- **6.** Eemaldage keskmine pääsupaneel, tõmmates paneeli väljapoole paneeli ülemises servas olevast pilust.

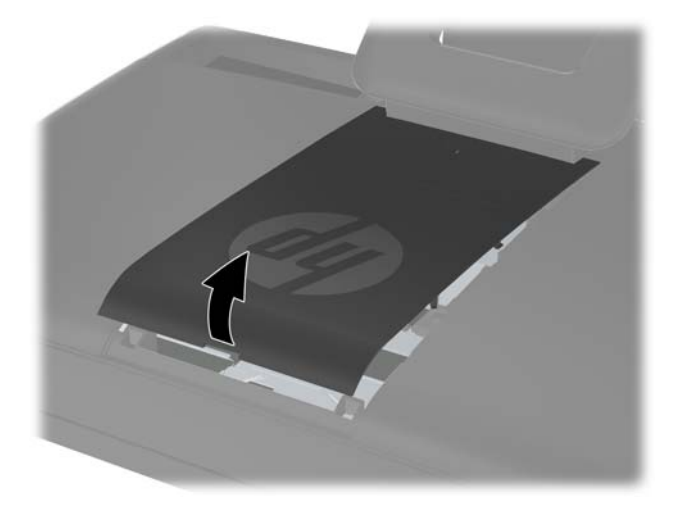

**Joonis 2-2** Keskmise pääsupaneeli eemaldamine

**7.** Mälu pääsupaneeli eemaldamiseks tõmmake paneeli siseserval olevat kahte sakki ülespoole (1) ja libistage paneel arvutilt maha (2).

**Joonis 2-3** Mälu pääsupaneeli eemaldamine

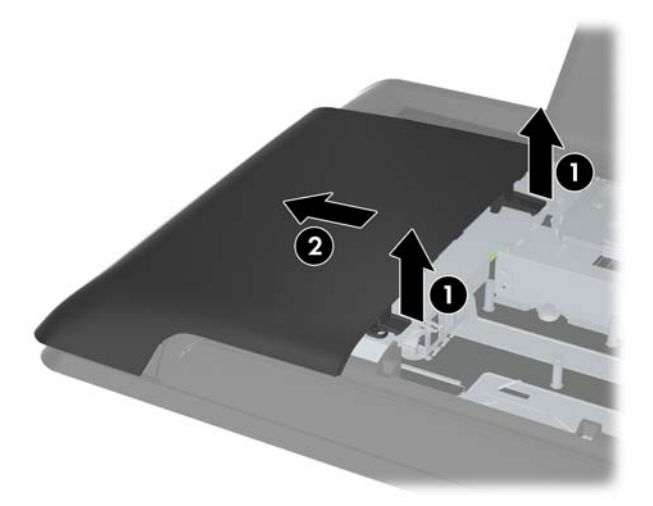

**8.** Tõmmake kahest mälu kaane tõstetud sakist ülespoole ja libistage kaas tagapaneelilt maha. **Joonis 2-4** Mälu kaane eemaldamine

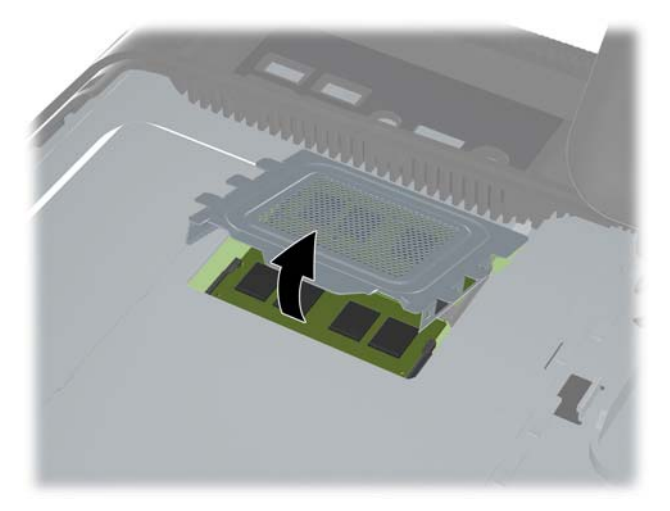

**9.** Mälumooduli eemaldamiseks suruge SODIMMi mõlemal küljel asuvaid kinnitusklambreid väljapoole (1) ja tõmmake seejärel SODIMM pesast välja (2).

**Joonis 2-5** Mälumooduli eemaldamine

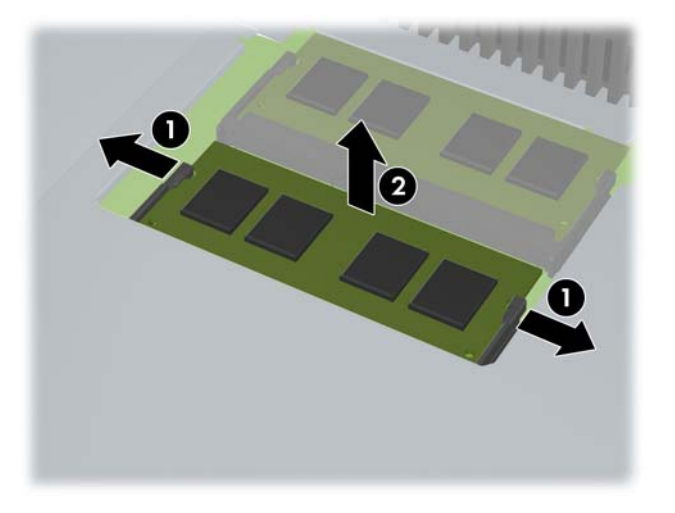

**10.** Mälumooduli paigaldamiseks libistage SODIMM pesasse umbes 30° nurga all (1), seejärel vajutage SODIMM alla (2) nii, et kinnitusklambrid lukustuksid oma kohale.

**Joonis 2-6** Mälumooduli paigaldamine

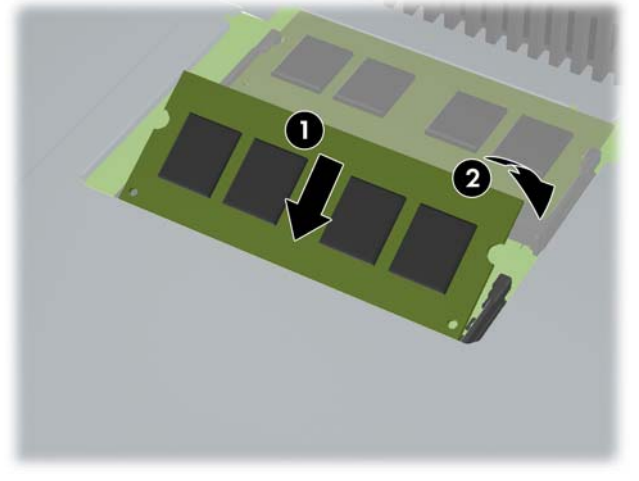

**MÄRKUS.** Mälumooduli paigaldamiseks on ainult üks moodus. Asetage moodulil olev täke mälupesa sakiga kohakuti.

**11.** Vajutage mälu kaas tagasi oma kohale. Sisestage esmalt mälu kaane alumine serv lehtmetallist kaitsesse ja seejärel vajutage mälu kaane ülemine serv alla. Veenduge, et kõik mälu kaane sakid oleksid kindlalt vastu lehtmetallist kaitset surutud.

**Joonis 2-7** Mälu kaane tagasipanek

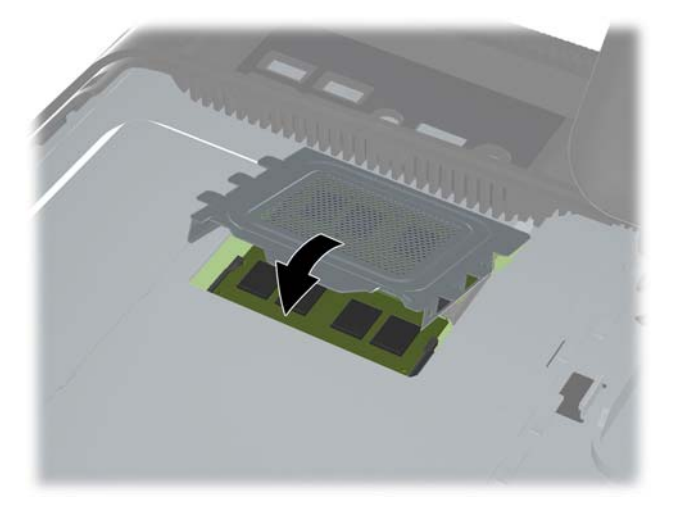

**12.** Asetage mälu pääsupaneel arvuti tagaküljele nii, et paneeli serv oleks natukene üle arvuti serva ja libistage paneeli arvuti keskosa suunas, kuni see klõpsatab oma kohale.

**Joonis 2-8** Mälu pääsupaneeli tagasipanek

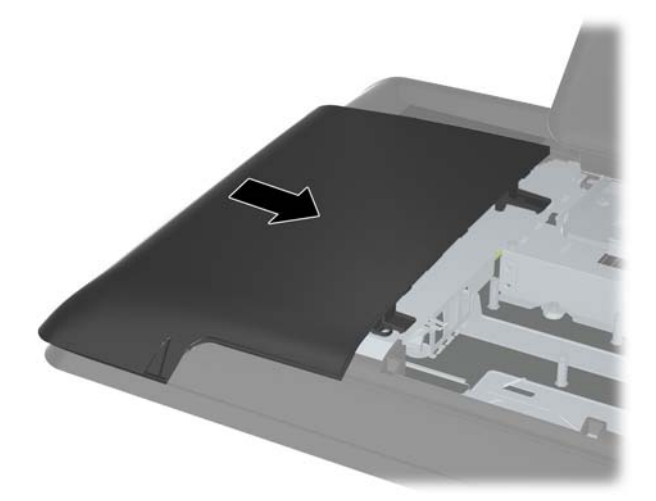

<span id="page-17-0"></span>**13.** Keskmise pääsupaneeli tagasi panekuks sisestage paneeli alumine serv ja seejärel vajutage tugevalt alla paneeli mõlemast servast, liikudes altpoolt üles, kuni paneel klõpsatab kindlalt oma kohale.

**Joonis 2-9** Keskmise pääsupaneeli tagasipanek

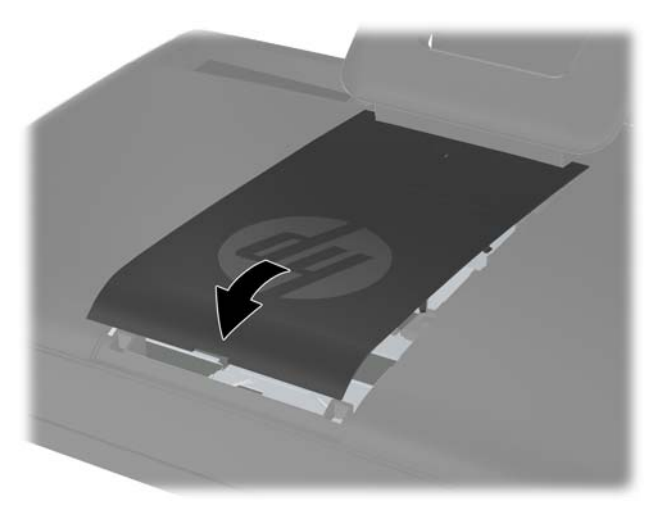

- **14.** Lukustage kõik turvaseadmed, mis keskmise pääsupaneeli eemaldamisel eraldati.
- **15.** Ühendage uuesti toitekaabel ja välisseadmed ning lülitage seejärel arvuti sisse. Arvuti tuvastab sisselülitamisel juurdepandud mälu automaatselt.

### **Kõvaketta asendamine**

Kõvaketas asub arvuti vasakul poolel (tagantpoolt vaadatuna) kettaseadme pääsupaneeli all. Kõvaketas on kinnitatud ühe küljespüsiva kruviga ja see on paigutatud eemaldatavasse ümbrisesse.

- **1.** Eemaldage/eraldage kõik turvaseadmed, mis võivad arvuti avamist takistada.
- **2.** Eemaldage arvutist kõik irdkandjad, nagu laserkettad või USB-välkmäluseadmed.
- **3.** Sulgege arvuti õigesti operatsioonisüsteemi kaudu ja lülitage seejärel välja kõik välisseadmed.
- **4.** Eemaldage toitekaabel vooluvõrgust ning eraldage kõik välisseadmed.
- **ETTEVAATUST.** Hoolimata toitelüliti asendist on emaplaat alati pinge all seni, kui süsteem on ühendatud vahelduvvooluvõrku. Arvuti sisemiste komponentide kahjustamise vältimiseks tuleb toitekaabel alati vooluvõrgust eemaldada.
- **5.** Asetage arvuti pehmele tasasele pinnale ekraan allpool. HP soovitab asetada arvuti alla teki, rätiku või pehme riide, et kaitsta ekraani pinda kriimustuste ja muude kahjustuste eest.

**6.** Eemaldage keskmine pääsupaneel, tõmmates paneeli väljapoole paneeli ülemises servas olevast pilust.

**Joonis 2-10** Keskmise pääsupaneeli eemaldamine

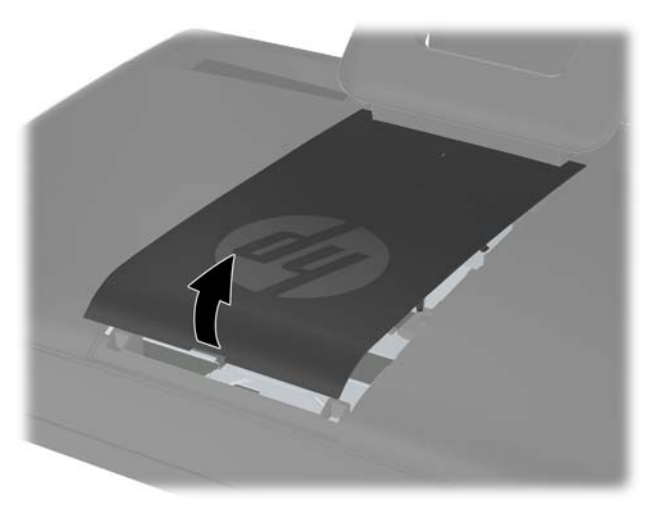

**7.** Kettaseadme pääsupaneeli eemaldamiseks lükake paneeli siseserval olevat kahte sakki allapoole (1) ja libistage paneel arvutilt maha (2).

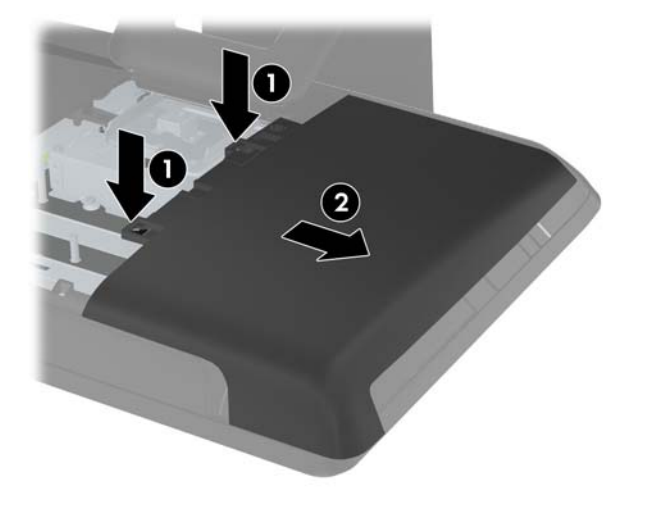

**Joonis 2-11** Kettaseadme pääsupaneeli eemaldamine

**8.** Vabastage kettaseadet arvuti küljes hoidev küljespüsiv kruvi, mis asub kettaseadme ees. Teil on võimalik kruvi vabastamiseks kasutada Torxi või lamepeakruvikeerajat.

**Joonis 2-12** Kõvaketta kinnituskruvi vabastamine

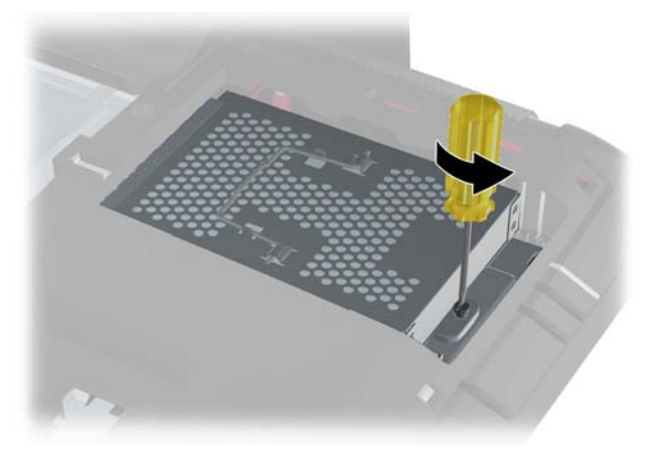

**9.** Haarake kõvaketta ümbrise peal olevast käepidemest (1) ja libistage ümbrist arvuti välisserva poole, seejärel tõstke ümbris arvutist välja (2).

**Joonis 2-13** Kõvaketta ümbrise eemaldamine

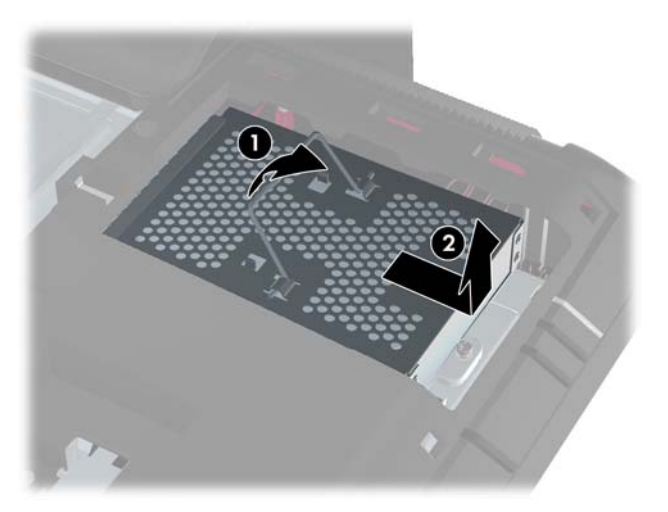

**10.** Eemaldage neli kinnituskruvi, mis hoiavad kõvaketast ümbrise küljes. Ärge eemaldage iga kruvi taga olevat sinist kummist kaitserõngast. Need peavad olema uue kõvaketta paigaldamise ajal ümbrise küljes.

**Joonis 2-14** Kettaseadme kinnituskruvide eemaldamine

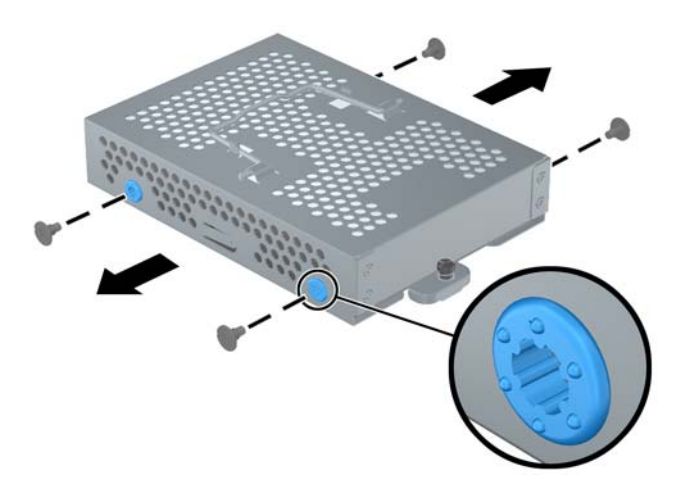

**11.** Libistage kõvaketas ümbrisest välja.

**Joonis 2-15** Kõvaketta eemaldamine ümbrisest

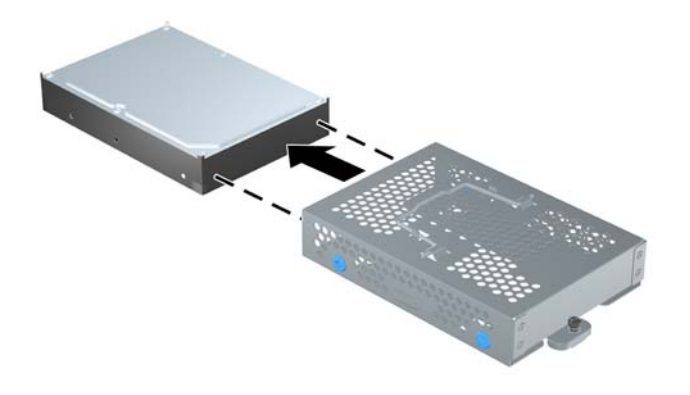

**12.** Libistage uus kõvaketas ümbrisesse, jälgides samas, et kõvaketta ühenduspistikud oleksid ümbrise avatud poolel.

**Joonis 2-16** Kõvaketta ümbrisesse libistamine

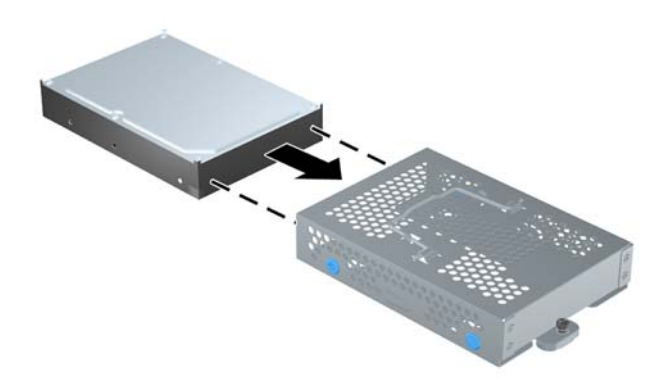

**13.** Paigaldage neli kinnituskruvi, mis hoiavad kõvaketast ümbrise küljes. Jälgige, et sinised kummist kaitserõngad oleksid endiselt iga kruvi taha kinnitatud.

**Joonis 2-17** Kõvaketta kinnituskruvide paigaldamine

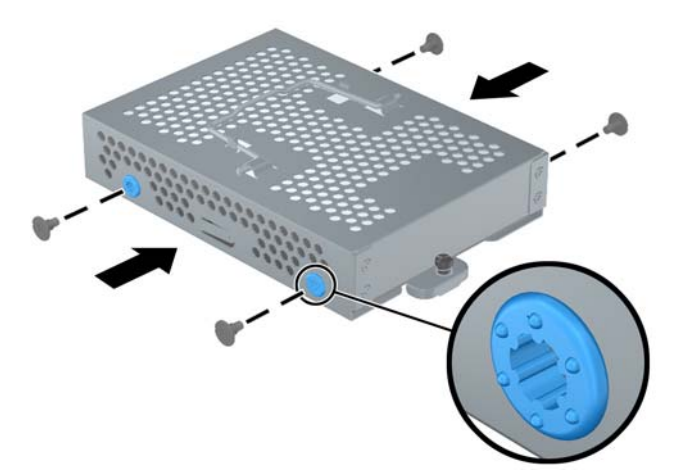

**14.** Asetage kõvaketta ümbris avasse nii, et ümbrise põhjal olevad sakid oleksid joondatud korpuse piludega, ja libistage ümbrist arvuti keskosa poole (1) nii, et kõvaketta taga olev ühenduspistik sobituks kindlalt. Pöörake ümbrise käepide alla (2) ja lukustage see ümbrise peal olevate klambritega.

**Joonis 2-18** Kõvaketta ümbrise paigaldamine

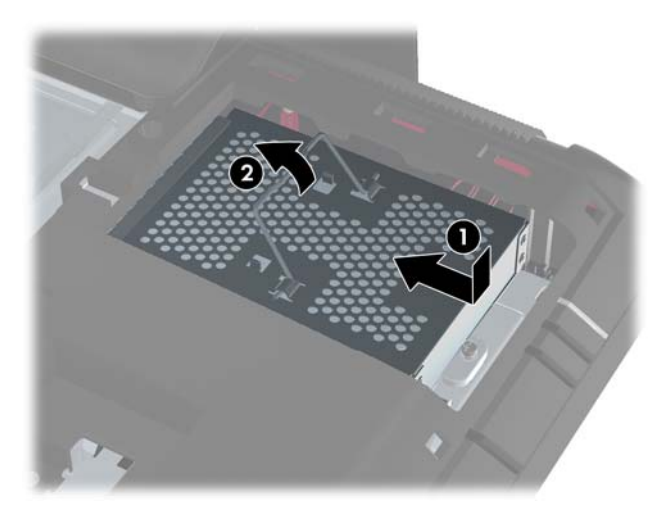

**15.** Kõvaketta oma kohale kinnitamiseks kinnitage küljespüsiv kruvi. Teil on võimalik kruvi kinnitamiseks kasutada Torxi või lamepeakruvikeerajat.

**Joonis 2-19** Kõvaketta kinnituskruvi kinnitamine

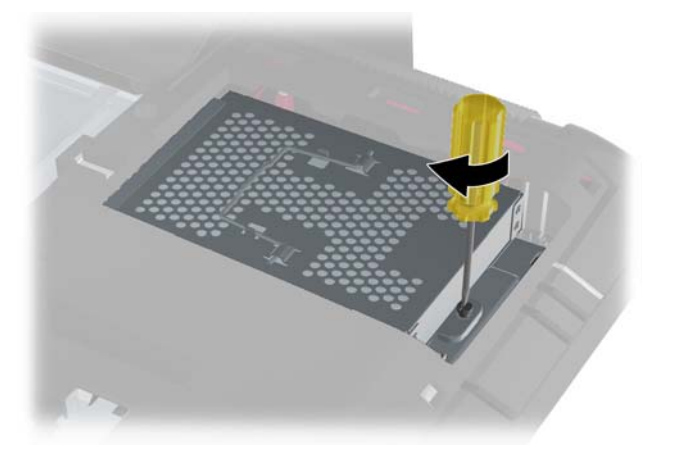

<span id="page-23-0"></span>**16.** Asetage kettaseadme pääsupaneel arvuti tagaküljele nii, et paneeli serv oleks natukene üle arvuti serva ja libistage paneeli arvuti keskosa suunas, kuni see klõpsatab oma kohale.

**Joonis 2-20** Kettaseadme pääsupaneeli tagasipanek

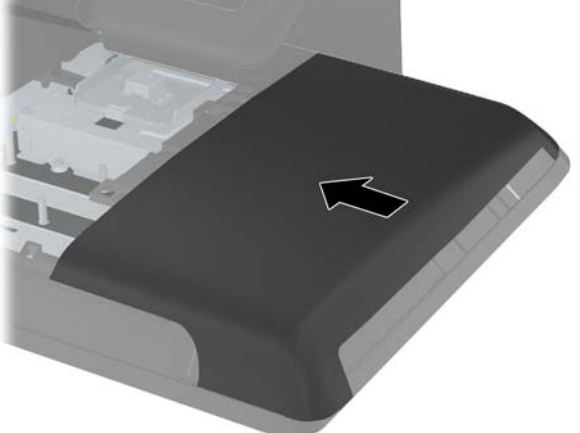

**17.** Keskmise pääsupaneeli tagasi panekuks sisestage paneeli alumine serv ja seejärel vajutage tugevalt alla paneeli mõlemast servast, liikudes altpoolt üles, kuni paneel klõpsatab kindlalt oma kohale.

**Joonis 2-21** Keskmise pääsupaneeli tagasipanek

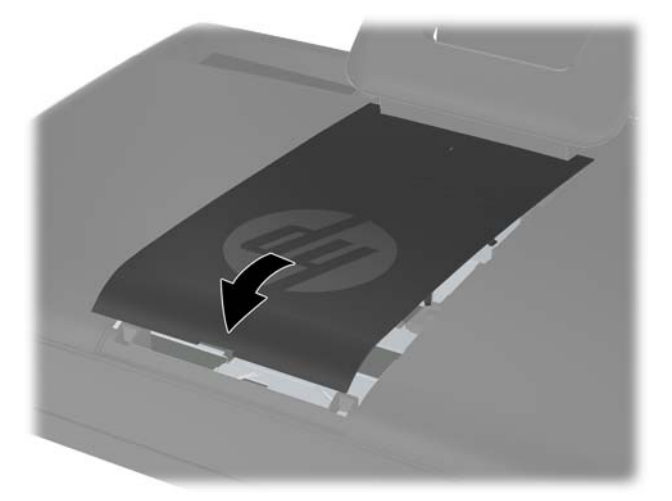

- **18.** Lukustage kõik turvaseadmed, mis keskmise pääsupaneeli eemaldamisel eraldati.
- **19.** Ühendage uuesti toitekaabel ja välisseadmed ning lülitage seejärel arvuti sisse.

### **Turvaluku paigaldamine**

Turvalukk (müüakse eraldi) võimaldab teil kinnitada oma arvutit varaste ja soovimatute muutmiste eest kaitsmiseks. Turvalukk on võtmega lukuseade, millega on ühendatud tross. Teil tuleb üks trossi <span id="page-24-0"></span>ots kinnitada oma laua (või muu statsionaarse objekti) külge ja teine ots arvuti turvaluku pilusse. Kinnitage turvalukk võtmega.

**Joonis 2-22** Turvaluku paigaldamine

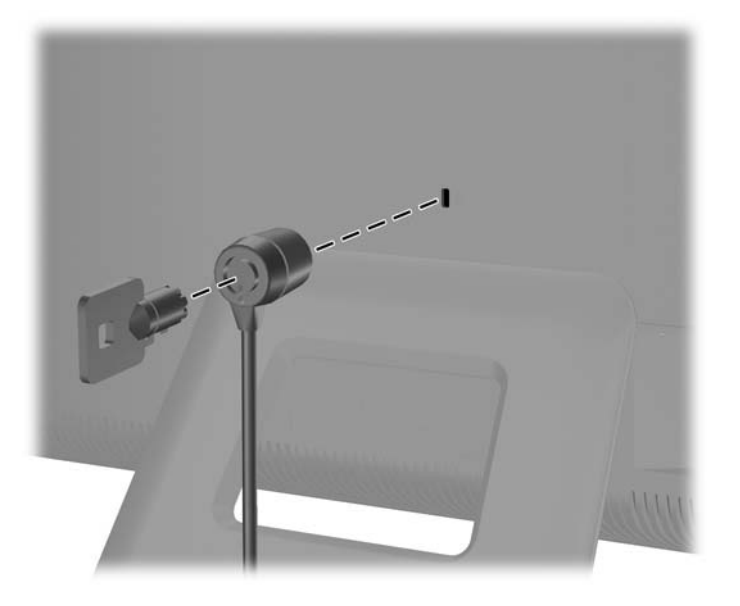

### **Valikulise juhtmevaba klaviatuuri ja hiire sünkroniseerimine**

Valikulise juhtmevaba klaviatuuri ja hiire seadistamine on lihtne. Lihtsalt eemaldage nii klaviatuuri kui ka hiire patareilipikud. Samuti veenduge, et hiire all olev toitelüliti oleks asendis On (sees) (klaviatuuril puudub toitelüliti). Seejärel lülitage arvuti sisse. Kui klaviatuuri ja hiire kasutamine on problemaatiline, sünkroniseerige need käsitsi vastavalt allpool kirjeldatule.

**MÄRKUS.** Hiire patarei kasutusea pikendamiseks ja töövõime parandamiseks vältige hiire kasutamist tumedatel või suure läikega pindadel ning kui hiirt ei kasutata, lülitage see alati välja.

Juhtmevaba klaviatuur ja hiir on juba eelnevalt teie arvutiga töötamiseks sünkroniseeritud. Klaviatuur ja hiir peaksid töötama koheselt pärast esmakordset patareilipikute tõmbamist, millega aktiveeritakse eelnevalt paigaldatud patareid, ja seejärel lülitage hiir sisse.

Kui juhtmevaba klaviatuur või hiir ei toimi, võib olla vajalik nende käsitsi sünkroniseerimine. Sünkroniseerimiseks tehke järgnevat:

- **1.** Veenduge, et klaviatuur ja hiir oleksid arvutist maksimaalselt 30 cm kaugusel ja eemal teiste seadmete häiringuulatusest.
- **2.** Lülitage arvuti sisse.

**3.** Sisestage arvuti USB-porti juhtmevaba vastuvõtja.

**Joonis 2-23** Juhtmevaba vastuvõtja paigaldamine

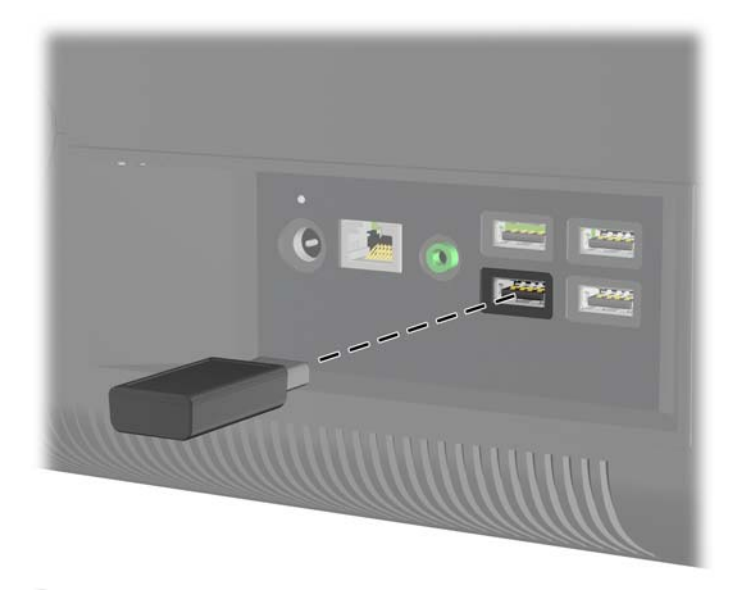

- **4.** Veenduge, et hiire all olev toitelüliti oleks asendis On (Sees) (1).
- **5.** Vajutage umbes viis sekundit hiire all olevat nuppu Connect (Ühenda) (2). Sinine juhtmevaba vastuvõtja aktiivsust näitav indikaatortuli süttib sünkroniseerimiskäsu vastu võtmise korral ja kustub sünkroniseerimise lõppedes.
- **6.** Vajutage umbes viis sekundit klaviatuuri all olevat nuppu Connect (Ühenda) (3). Sinine juhtmevaba vastuvõtja aktiivsust näitav indikaatortuli süttib sünkroniseerimiskäsu vastu võtmise korral ja kustub sünkroniseerimise lõppedes.

**Joonis 2-24** Juhtmevaba klaviatuuri ja hiire sünkroniseerimine

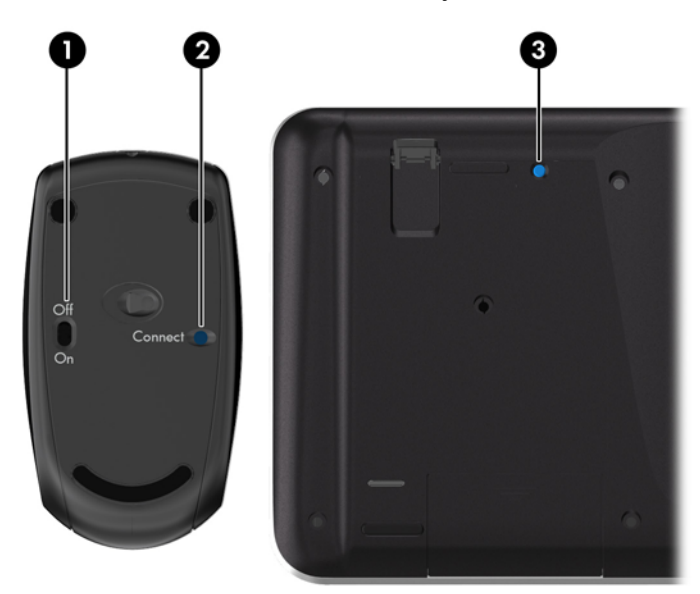

**MÄRKUS.** Kui protseduur ei õnnestu, eemaldage arvuti tagant juhtmevaba klaviatuuri ja hiire vastuvõtja ja seejärel pange see tagasi ning korrake klaviatuuri ja hiire sünkroniseerimisprotseduuri.

### <span id="page-26-0"></span>**Juhtmevaba klaviatuuri ja hiire patareide eemaldamine**

**MÄRKUS.** Juhtmevaba klaviatuur ja hiir on valikulised komponendid.

Patareide eemaldamiseks juhtmevabast klaviatuurist eemaldage klaviatuuri alumiselt poolelt patareipesa kaas (1) ja tõstke patareid patareipesast välja (2).

**Joonis 2-25** Patareide eemaldamine juhtmevabast klaviatuurist

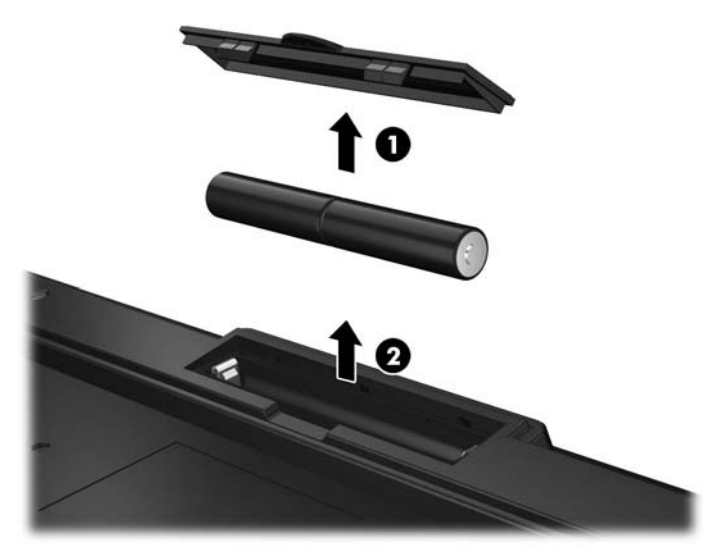

Patareide eemaldamiseks juhtmevabast hiirest eemaldage hiire alumiselt poolelt patareipesa kaas (1) ja tõstke patareid patareipesast välja (2).

**Joonis 2-26** Patareide eemaldamine juhtmevabast hiirest

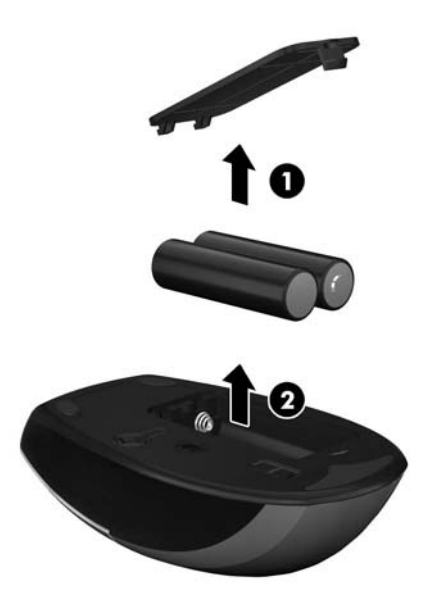

# <span id="page-27-0"></span>**A Elektrostaatiline lahendus**

Staatiline elektrilahendus sõrme või mõne muu juhi küljest võib kahjustada emaplaate või muid staatilise elektri suhtes tundlikke seadmeid. Seda tüüpi kahju võib vähendada seadme eeldatavat eluiga.

### **Elektrostaatilise kahju vältimine**

Elektrostaatilise kahju vältimiseks jälgige järgmisi ettevaatusabinõusid.

- Vältige käsikontakti, transportides ja säilitades tooteid elektrostaatiliselt ohutus ümbrises.
- Säilitage staatilise elektri suhtes tundlikke osi nende ümbristes, kuni need jõuavad elektrostaatiliselt ohututesse tööjaamadesse.
- Enne ümbrisest eemaldamist asetage osad maandatud pinnale.
- Vältige viikude, ühenduste või elektriosade puudutamist.
- Kui puudutate staatilise elektri suhtes tundlikke komponente või seadmeid, peate alati olema ise korralikult maandatud.

### **Maandusviisid**

Maandamiseks on mitu viisi. Staatilise elektri suhtes tundlike osade käsitsemisel või paigaldamisel võite kasutada üht või mitut järgmistest viisidest.

- Kasutage maandusjuhtme abil maandatud tööjaama või arvuti korpusega ühendatud randmerihma. Randmerihmad on elastsed rihmad, mille maandusjuhtme takistus on vähemalt 1 megaoomi +/- 10 protsenti. Korraliku maanduse tagamiseks kandke randmerihma tihedalt naha vastas.
- Püstistes tööjaamades kasutage kannarihmu, varbarihmu või saaparihmu. Kandke rihma mõlemal jalal, kui seisate elektrit juhtival põrandal või staatilist elektrit hajutaval põrandakattel.
- Kasutage elektrit juhtivaid väliteeninduse tööriistu.
- Kasutage kaasaskantavat väliteeninduse komplekti koos kokkupandava staatilist elektrit hajutava töömatiga.

Kui teil pole midagi korralikuks maandamiseks vajalikust ülalnimetatud varustusest, võtke ühendust HP volitatud edasimüüja või teenusepakkujaga.

**MÄRKUS.** Staatilise elektri kohta lisateabe saamiseks võtke ühendust HP volitatud edasimüüja või teenusepakkujaga.

# <span id="page-28-0"></span>**B Arvuti tööjuhised, tavahooldus ja transpordiks ettevalmistamine**

### **Arvuti tööjuhised ja tavahooldus**

Arvuti õigeks häälestamiseks ja hooldamiseks järgige järgmisi juhiseid.

- Hoidke arvutit eemal liigsest niiskusest, otsesest päikesevalgusest ning äärmuslikust kuumast ja külmast.
- Töötage arvutiga tugeval, tasasel pinnal. Jahutuseks vajaliku õhuvoolu tagamiseks jätke arvuti kõigile ventileeritavatele külgedele 10,2 cm õhuvahe.
- Ärge kunagi piirake õhuvoolu arvutisse, blokeerides mõne ventilatsiooni- või õhu sissevoolu ava.
- Ärge kunagi kasutage arvutit, kui mõni pääsupaneelidest on eemaldatud.
- Ärge asetage arvuteid üksteisele nii lähedale, et nad kasutaksid teise arvuti poolt kasutatud või eelnevalt soojendatud õhku.
- Kui arvuti töötab suletud alal, peab sellel olema õhu sisse- ja väljavoolu ava ning kehtivad samad ülalnimetatud tööjuhised.
- Hoidke vedelikud arvutist ja klaviatuurist eemal.
- Ärge katke kunagi ventilatsiooniavasid ühegi materjaliga.
- Installige või lubage operatsioonisüsteemi või muu tarkvara toitehaldusfunktsioonid, sealhulgas uneolekud.
- Arvutit puhastades lülitage arvuti toide välja ja eemaldage toitejuhe vooluvõrgust enne mõne järgneva toimingu tegemist:
	- Vajaduse korral pühkige arvuti välispinda pehme, niiske lapiga. Puhastustoodete kasutamine võib rikkuda värvi või pinnaviimistlust.
	- Ärge kasutage kunagi ekraani või korpuse puhastamiseks puhastusvahendeid, mis sisaldavad mõnda naftabaasil materjali, nt benseen, vedeldeid ega ühtegi lenduvat ainet. Need kemikaalid võivad arvutit kahjustada.
	- Pühkige ekraani pehme ja puhta antistaatilise riidega. Keerulisemate plekkide korral kasutage puhastamiseks 50/50 suhtega vee ja isopropüülalkoholi segu. Pihustage puhastusvahend riidele ja kasutage ekraanipinna ettevaatlikuks pühkimiseks niisket riiet. Ärge pihustage kunagi puhastusvahendit otse ekraanipinnale. See võib voolata ekraanivõru taha ja kahjustada elektroonikat.
	- Aeg-ajalt puhastage arvuti kõigi ventileeritavate külgede ventilatsiooniavasid. Ebemed, tolm ja muud võõrkehad võivad ventilatsiooniavad blokeerida ja piirata õhuvoolu.

### <span id="page-29-0"></span>**Optilise kettaseadme ettevaatusabinõud**

Optilise kettaseadmega töötamisel või selle puhastamisel jälgige kindlasti järgmisi juhtnööre.

- Ärge liigutage kettaseadet töö ajal. See võib põhjustada lugemistõrke.
- Vältige kettaseadme sattumist järsu temperatuurimuutuse kätte, kuna seadme sees võib tekkida kondensatsioon. Kui temperatuur kettaseadme seesoleku ajal järsult muutub, oodake enne toite väljalülitamist vähemalt tund. Kui alustate seadmega tööd otsekohe, võib see anda lugemistõrke.
- Vältige kettaseadme jätmist niiskesse, äärmusliku temperatuuriga, mehaanilise vibratsiooniga või otsese päikesevalgusega kohta.

**ETTEVAATUST.** Kui kettaseadmesse satub mõni ese või vedelikku, ühendage otsekohe arvuti vooluvõrgust lahti ja laske seda kontrollida volitatud HP teenusepakkujal.

### **Transpordiks ettevalmistamine**

Arvuti transportimiseks ettevalmistamisel järgige järgmisi soovitusi:

**1.** Varundage kõvaketta failid PD-ketastele, kassettidele, CD-dele või USB-välkmäluseadmetele. Veenduge, et varundusseadmed ei puutuks säilituse ega teisalduse käigus kokku elektri- ega magnetimpulssidega.

**MÄRKUS.** Arvuti välja lülitamisel lukustub kõvaketas automaatselt.

- **2.** Eemaldage ja säilitage kõik irdkandjad.
- **3.** Lülitage arvuti ja välisseadmed välja.
- **4.** Eraldage toitejuhe vooluvõrgust ning seejärel arvutist.
- **5.** Eraldage süsteemikomponendid ja välisseadmed vooluallikast ja seejärel arvuti küljest.
- **MÄRKUS.** Enne arvuti transportimist veenduge, et kõik moodulid on kindlalt oma pesadesse kinnitatud.
- **6.** Pakkige süsteemikomponendid ja välisseadmed originaalpakenditesse või sarnastesse pakenditesse, kus on piisavalt kaitsvat pakkematerjali.

# <span id="page-30-0"></span>**Tähestikuline register**

#### **A**

arvuti tööjuhised [23](#page-28-0)

#### **E**

elektrostaatiline lahendus, kahju vältimine [22](#page-27-0) esikülje komponendid [2](#page-7-0) ettevaatusabinõud ja hoiatused [6](#page-11-0)

#### **F**

funktsioonid klaviatuur [4](#page-9-0) ülevaade [1](#page-6-0)

### **H**

hiir juhtmevaba sünkroniseerimine [19](#page-24-0) patareide eemaldamine [21](#page-26-0)

#### **J**

juhtmevaba klaviatuuri ja hiire sünkroniseerimine [19](#page-24-0)

### **K**

kalde reguleerimine [5](#page-10-0) klaviatuur funktsioonid [4](#page-9-0) juhtmevaba sünkroniseerimine [19](#page-24-0) patareide eemaldamine [21](#page-26-0) komponendid esikülg [2](#page-7-0) külg [3](#page-8-0) tagakülg [4](#page-9-0) kõvaketas asendamine [12](#page-17-0) külgmised komponendid [3](#page-8-0)

### **L**

lisateave [6](#page-11-0)

#### **M**

mälu eemaldamine [7](#page-12-0)

#### **O**

optiline kettaseade ettevaatusabinõud [24](#page-29-0)

paigaldamine [7](#page-12-0) spetsifikatsioon [7](#page-12-0)

#### **P**

paigaldamine kõvaketas [12](#page-17-0) mälu [7](#page-12-0) turvalukk [18](#page-23-0) paigaldusjuhised [6](#page-11-0)

### **S**

spetsifikatsioon mälu [7](#page-12-0)

### **T**

tagakülje komponendid [4](#page-9-0) toide ühendamine [7](#page-12-0) transpordiks ettevalmistamine [24](#page-29-0) turvaluku asukoht [18](#page-23-0)

#### **V**

ventileerimisjuhised [23](#page-28-0)